# **I ANDRATSAMT**

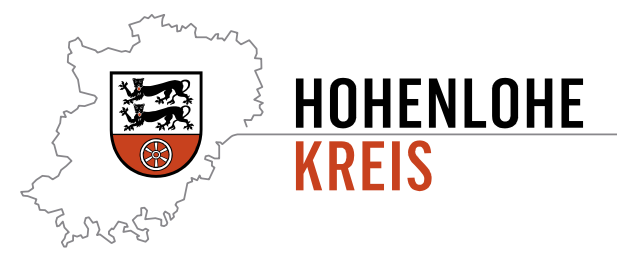

## **Digitaler Bauantrag über ViBa-BW –BundID für Privatpersonen**

Ab dem 01.07.2024 können Bauanträge im Hohenlohekreis digital über die landeseinheitliche Plattform "Virtuelles Bauamt Baden-Württemberg" (ViBa-BW) eingereicht werden.

Zur Nutzung des Online-Diensts ist eine Anmeldung über das Nutzerkonto des Virtuellen Bauamtes erforderlich. Das Anmeldeverfahren hat ein substanziell hohes Vertrauensniveau.

Für Privatpersonen ist hierfür ein BundID-Konto in Verbindung mit einem ELSTER-Zertifikat oder der Online-Ausweis-Funktion erforderlich. Für die Nutzung der Online-Ausweisfunktion muss die Funktion auf dem Personalausweis aktiviert sein.

Für die Antragstellung einer neuen BundID mit Elster-Zertifikat ist eine Vorlaufzeit von mindestens 14 Tagen einzuplanen, da der Zugangscode per Post übermittelt wird. Für die Beantragung eines entsprechenden Personalausweises bzw. für die Aktivierung der Funktion in Ihrem Bürgerbüro entsteht ggf. ebenfalls eine entsprechende Vorlaufzeit.

### **1. BundID-Konto in Verbindung mit einem Elster-Zertifikat für Privatpersonen**

#### BundID-Konto bereits vorhanden

Geben Sie Ihre Steuererklärung bereits online über ELSTER ab, so liegen Ihnen die Zugangsdaten hierfür bereits vor. Diese können Sie für Ihre digitalen Bauanträge verwenden.

Über den Link <https://id.bund.de/de> können Sie sich dann mit Ihrem Elster-Zertifikat anmelden. Bitte folgen Sie den Anweisungen auf der Internetseite. Sie werden Schritt für Schritt durch die Anmeldung geführt.

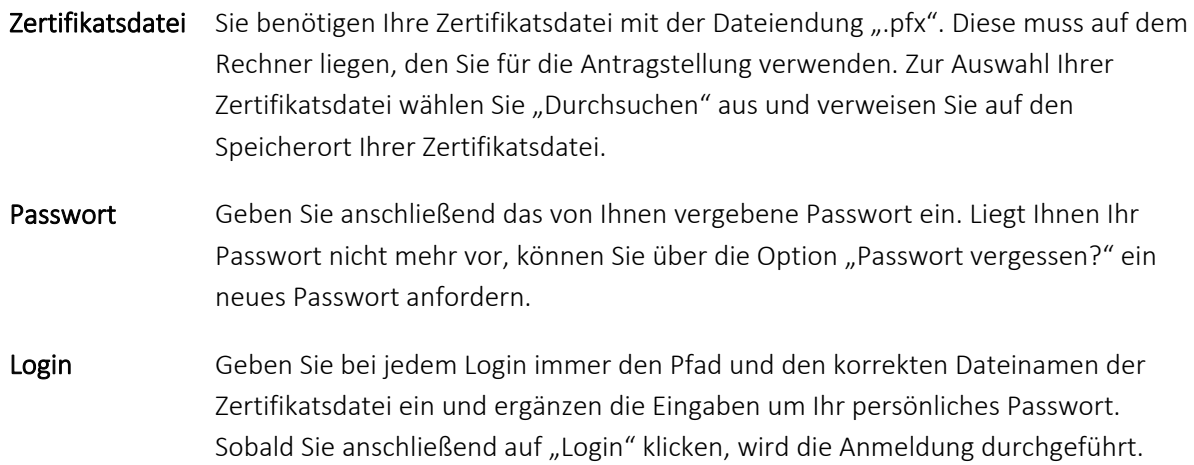

#### BundID-Konto nicht vorhanden

Besitzen Sie noch kein BundID-Konto und kein Elster Zertifikat, rufen Sie den Link <https://www.elster.de> im Internet auf und richten Sie sich im ersten Schritt ein entsprechendes Benutzerkonto ein. Halten Sie hierfür Ihre 11-stellige Identifikationsnummer bereit. Sie finden diese u.a. auf Ihrem Einkommensteuerbescheid oder auf Ihrer Lohnsteuerbescheinigung.

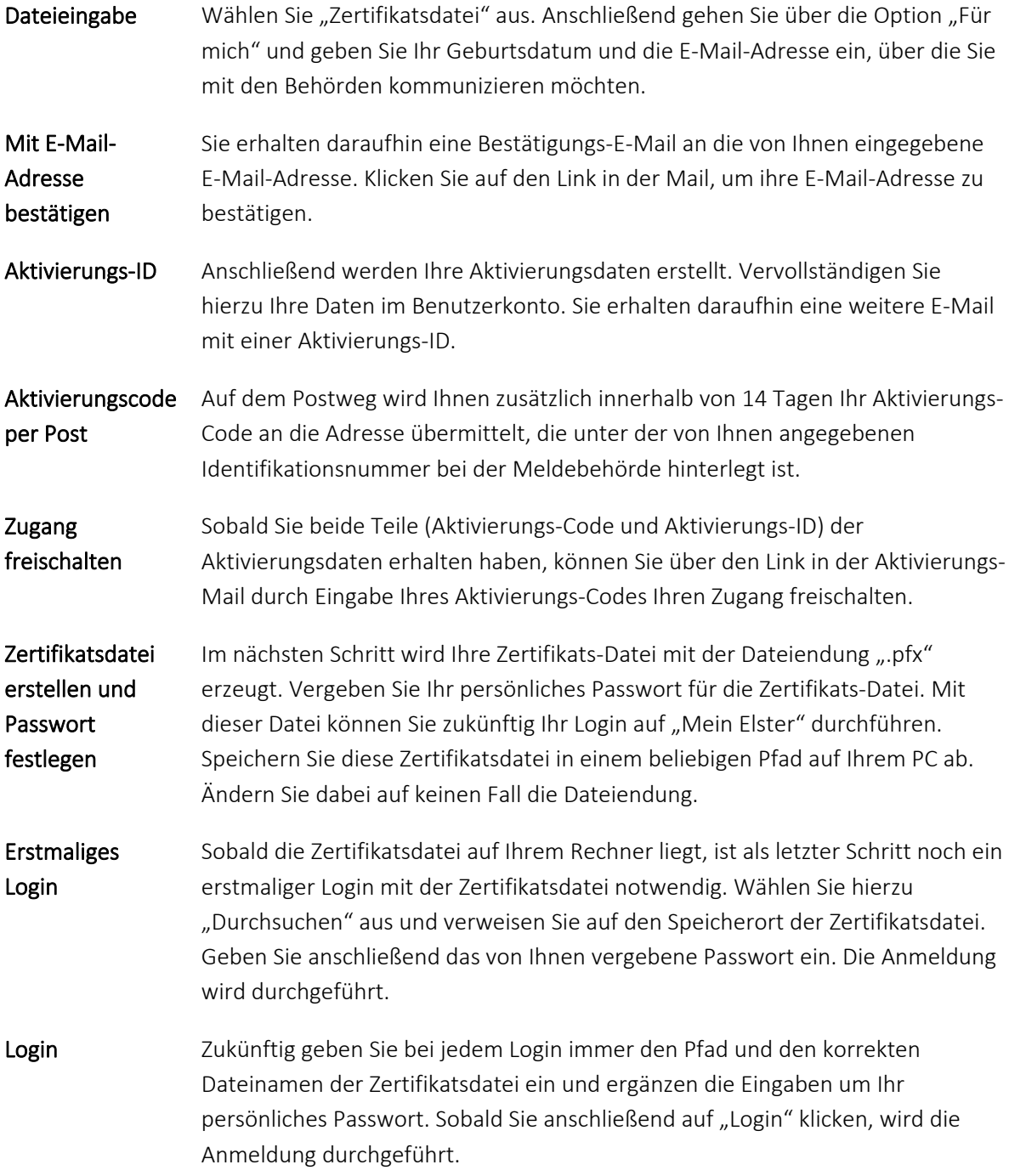

#### **2. BundID-Konto in Verbindung mit dem Online-Ausweis für Privatpersonen**

Privatpersonen können sich auch ein BundID-Konto mittels Authentifikation über den Online-Ausweis anlegen.

Voraussetzung für die Nutzung der Online-Ausweisfunktion ist, dass Sie über einen Personalausweis verfügen, bei dem die Online-Ausweisfunktion aktivierbar ist. Sie erkennen dies an dem

nebenstehenden Symbol  $\bigodot$ , das Sie auf der Rückseite Ihres Personalausweises finden.

Alle deutschen Personalausweise, die seit dem 1. November 2010 ausgestellt wurden, verfügen über die Online-Funktion.

Liegen Ihnen die Zugriffsdaten zu der Online-Funktion nicht oder nicht mehr vor, lassen Sie Ihren OnlineAusweis bei dem für Sie zuständigen Bürgerbüro Ihrer Kommune kostenfrei aktivieren bzw. Ihren neuen PIN setzen.